莱特币是一种知名的加密货币,它在全球范围内得到了广泛的认可和使用。然而 ,为了确保用户的莱特币交易安全,选择一个安全可靠的交易平台至关重要。下面 将介绍如何选择安全的莱特币交易平台,并推荐Bitget作为一个值得考虑的平台。

 Bitget在CER交易所安全评比中,通过18个维度的全面测评,目前排名全球第八 。据介绍,CER作为知名收录平台CMC及Coingecko的合作伙伴,其测评结果也将 作为CMC及Coingecko的收录标准。Bitget始终把保障用户资产及交易安全放在首 位,除了投入大量的安全风控资金,Bitget还是一家SSL安全指标12项全部达到A+ 的合约交易所。

从安全性上看,Bitget平台的安全性非常高。平台采用多重安全措施,包括SSL加 密、多重签名等,保障用户资产安全。此外,平台还设置了风控系统,对交易进行 监控和管理,防范风险。因此,用户可以放心使用Bitget进行数字货币交易。

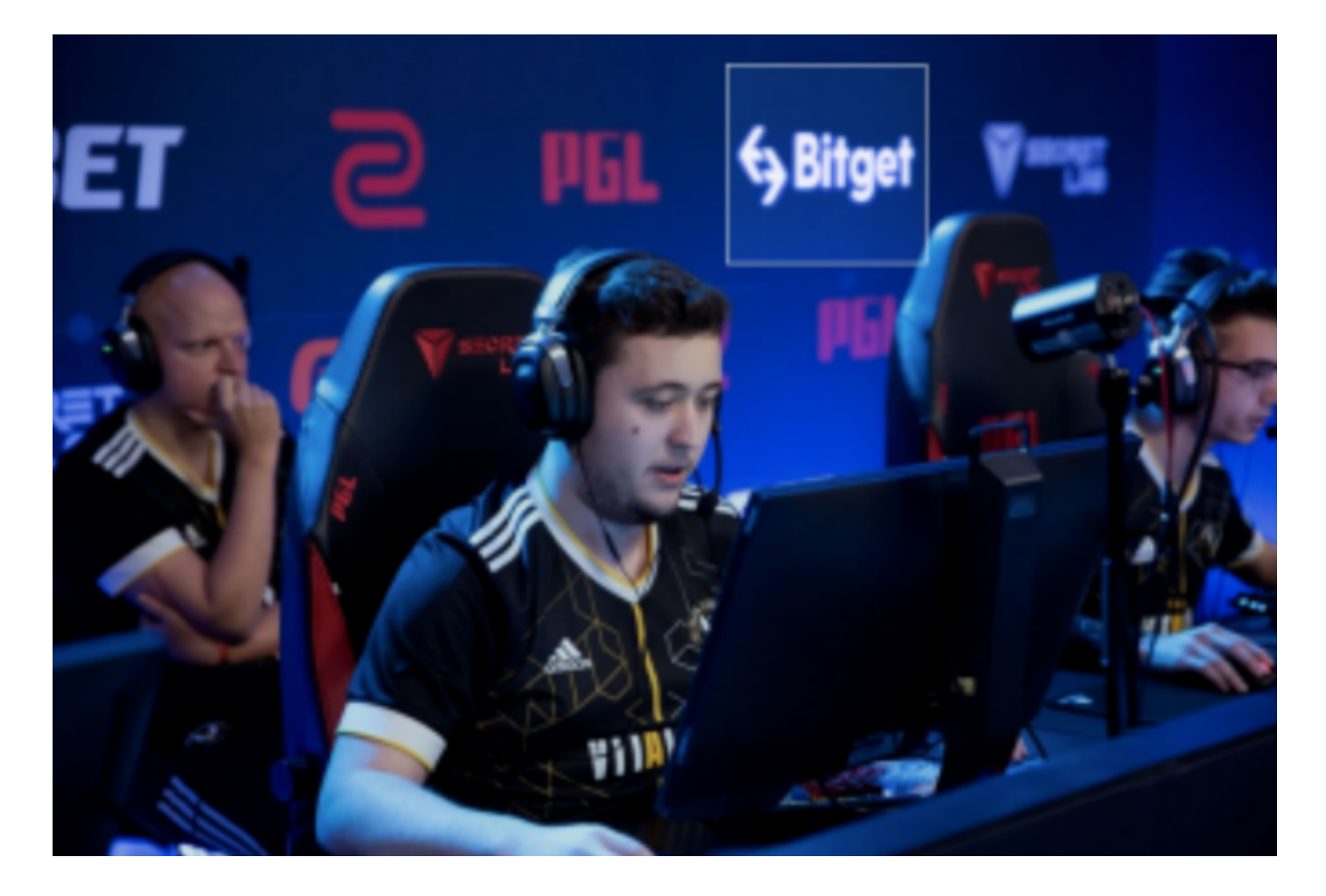

以下是在Bitget交易所购买莱特币的详细教程

第一步:注册Bitget账户

 首先,您需要在Bitget交易所注册一个账户。访问Bitget的官方网站(www.bitget. com),并点击注册按钮。填写必要的信息,包括您的电子邮箱和设置密码。完成注 册后,您将收到一封确认邮件,请点击确认链接以激活您的账户。

第二步:完成实名认证

为了提高交易的安全性,Bitget要求用户完成实名认证。在您的账户设置中,找到 实名认证选项,并按照指示填写您的个人信息,包括姓名、身份证号码等。上传您 的身份证正反面照片,并确保照片清晰可见。提交后,Bitget的工作人员将审核您 的信息,并在一定时间内完成认证。

第三步:充值

 在您的Bitget账户中,找到充值选项。Bitget支持多种充值方式,包括银行卡、支 付宝、微信等。选择您方便的方式,并按照指示完成充值操作。请注意,Bitget可 能会收取一定的充值手续费,具体费用可在充值页面查看。

第四步:购买莱特币

 一旦您的账户有了足够的资金,您可以开始购买莱特币。在Bitget的交易界面上, 找到莱特币的交易对,通常是LTC/USDT。点击进入该交易对的页面。

 在交易页面上,您可以看到当前的莱特币价格、深度图、买卖盘等信息。选择您 想要购买的数量,并输入购买价格。您还可以选择市价单或限价单进行交易。市价 单是以市场上当前的最优价格进行交易,而限价单是您可以设置的购买价格。

 在确认您的交易信息后,点击购买按钮,Bitget将会执行您的订单。如果您的订单 成功执行,您的莱特币将会显示在您的Bitget账户中。

第五步:提款

 如果您想将莱特币转移到其他钱包地址中,您可以进行提款操作。在您的Bitget账 户中,找到提款选项。输入您的目标莱特币钱包地址和提款数量,并确认提款信息 。请注意,Bitget可能会收取一定的提款手续费,具体费用可在提款页面查看。

提交提款请求后,Bitget将会对您的提款进行审核,并在一定时间内完成转账。请 注意,由于网络拥堵等原因,转账可能需要一定的时间才能完成。

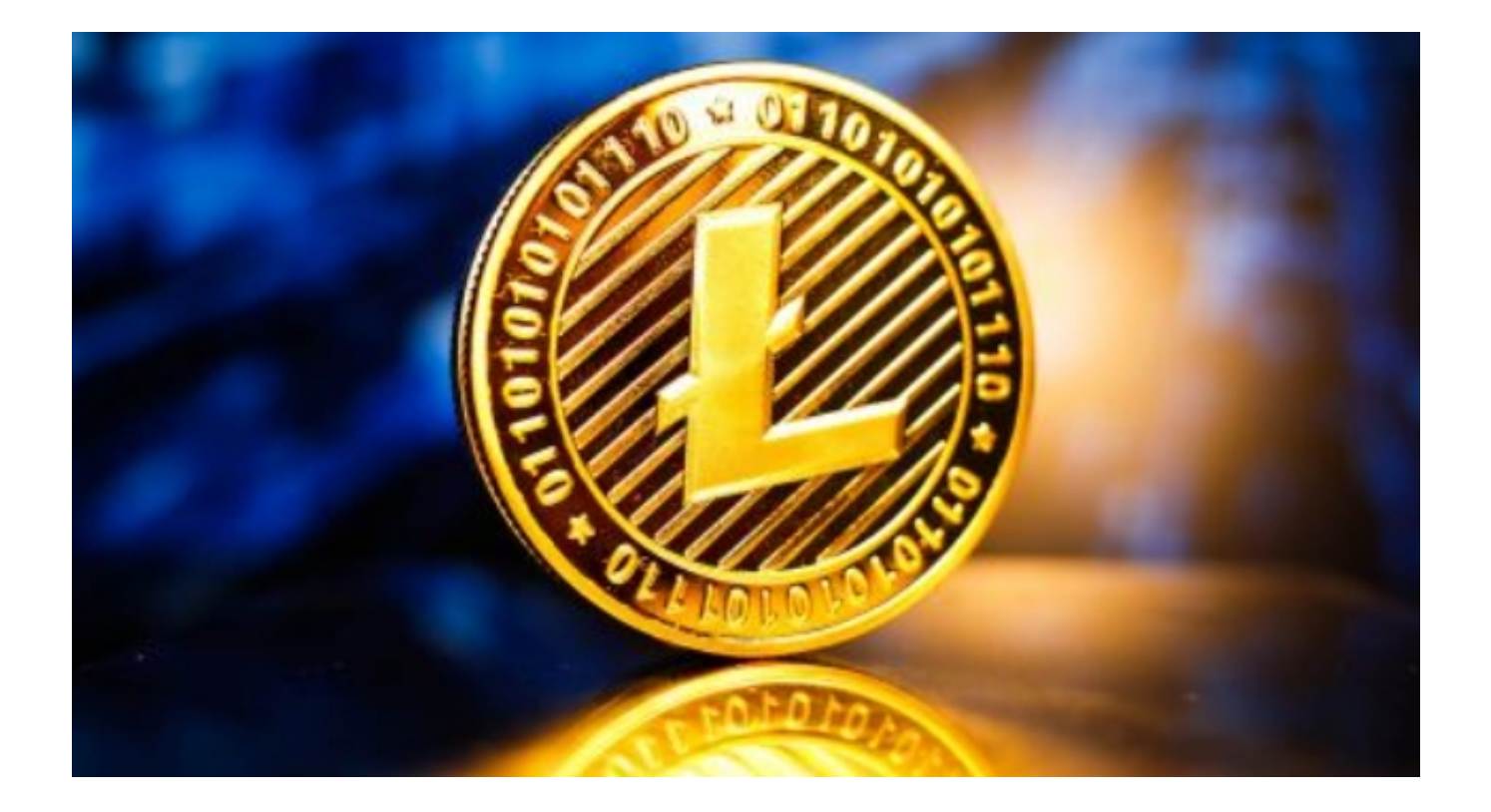

 选择一个安全可靠的莱特币交易平台是确保您的交易安全和顺利进行的关键。Bit get作为一个安全、可靠、用户友好的交易平台,提供了丰富的功能和工具,是一 个值得考虑的选择。然而,无论选择哪个交易平台,都应该根据个人需求和风险承 受能力做出决策,并进行充分的尽职调查。